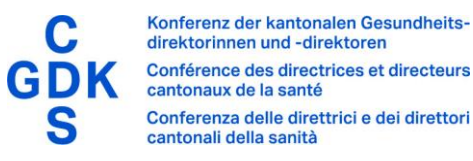

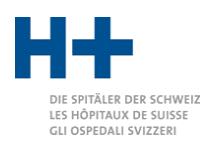

# Guide de démarrage rapide – Groupeur GPPH 2024

#### Installation

Le groupeur GPPH est fourni sous forme de fichier ZIP. Décompressez ce fichier et placez le contenu à l'endroit de votre choix (par ex. documents, bureau). Le fichier de licence reçu séparément doit être copié dans le répertoire «4 lib». L'environnement d'exécution Java requis est fourni pour Windows.

## Préparation des données

Les fichiers à grouper doivent être placés dans le répertoire «1 input» ab.

#### Lancement du groupeur GPPH

Le groupeur GPPH est lancé via le fichier splg\_grouper.bat. La fenêtre suivante s'ouvre alors:

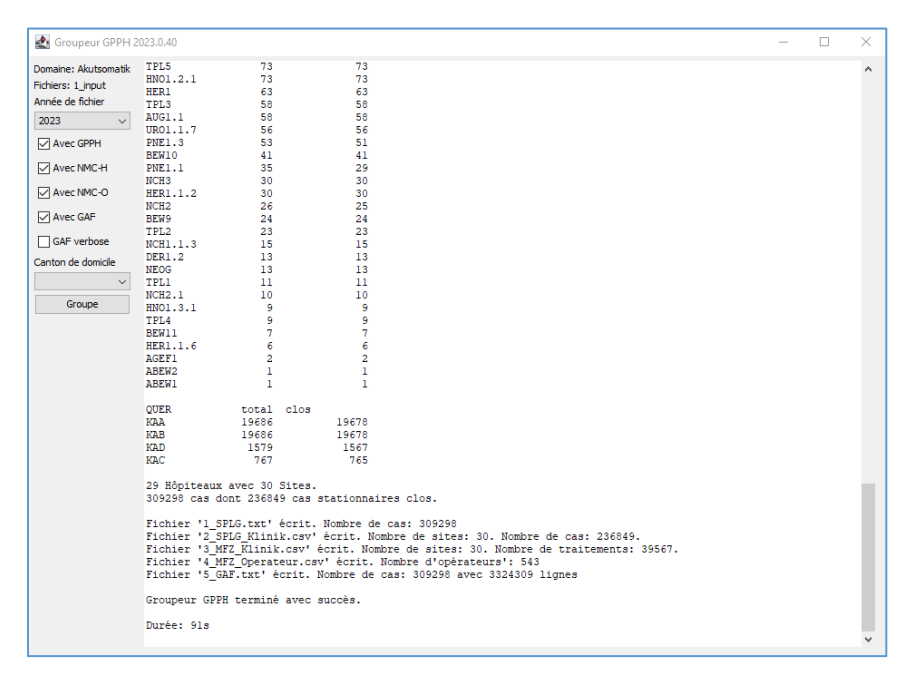

Dans la partie gauche de la fenêtre, vous pouvez voir et modifier les paramètres. Assurezvous que l'année des données est correctement réglée.

Si tout est correctement configuré, le processus de groupement est lancé en cliquant sur le bouton «grouper».

Dans la partie droite de la fenêtre, vous verrez s'afficher des informations sur la progression (dès que vous groupez).

## Informations complémentaires

Vous trouverez de plus amples informations et une aide en cas de problèmes dans le «Guide de l'utilisateur groupeur GPPH» fourni avec le groupeur.